## Generating a Telescoping (Quadtree) Grid in SMS 13.0

File | Open **Open previously saved project to start from.** 

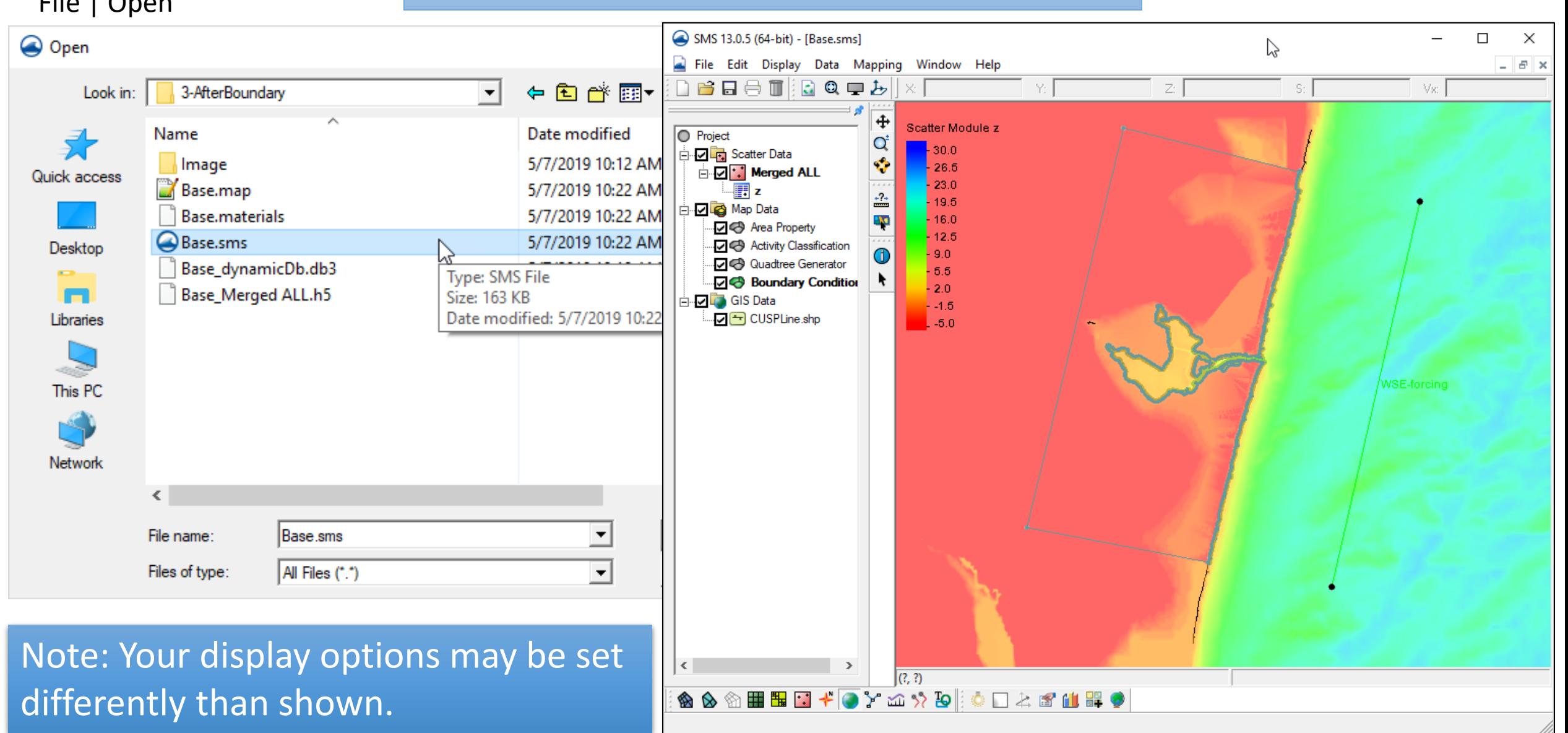

## Open a rectified image to display with loaded data

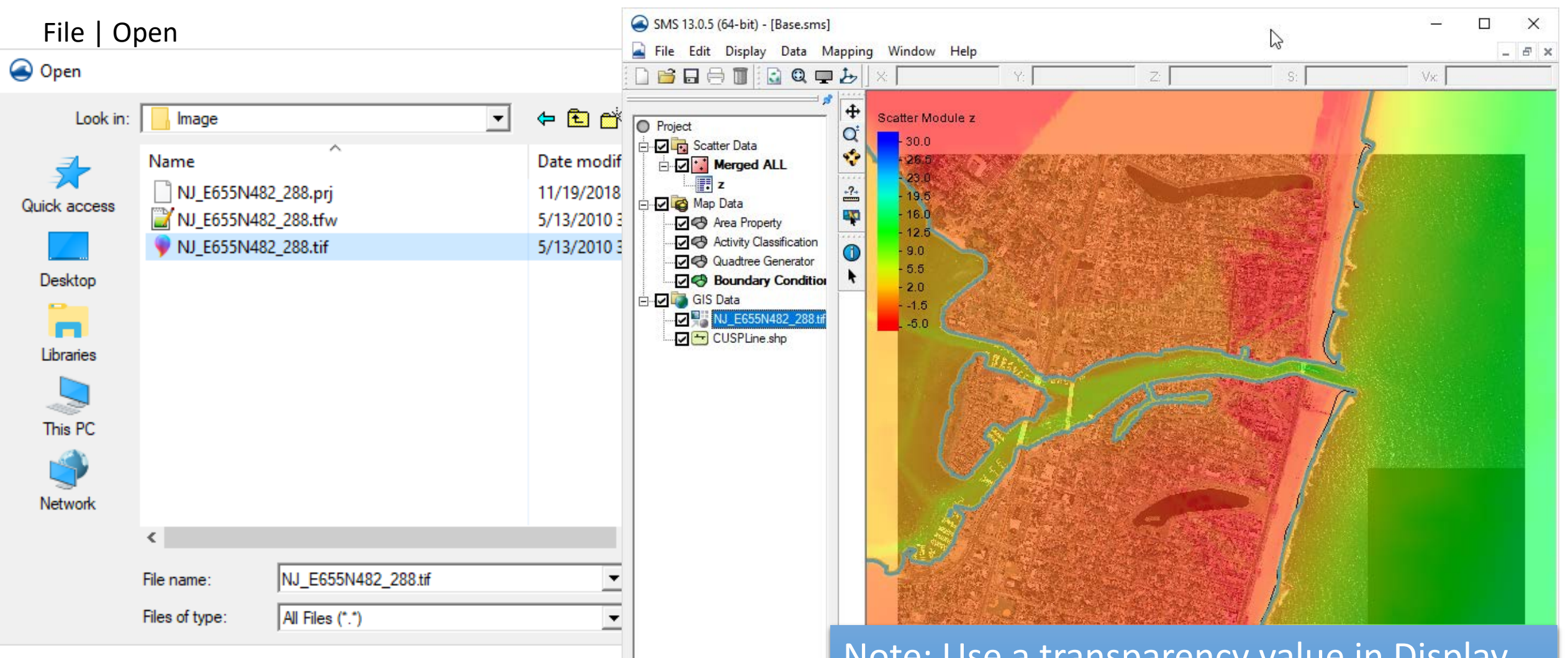

Zoom to full image by right-clicking on the image in the data tree and choose "Zoom to extents"

Note: Use a transparency value in Display Options to see through the filled bathymetry contours.

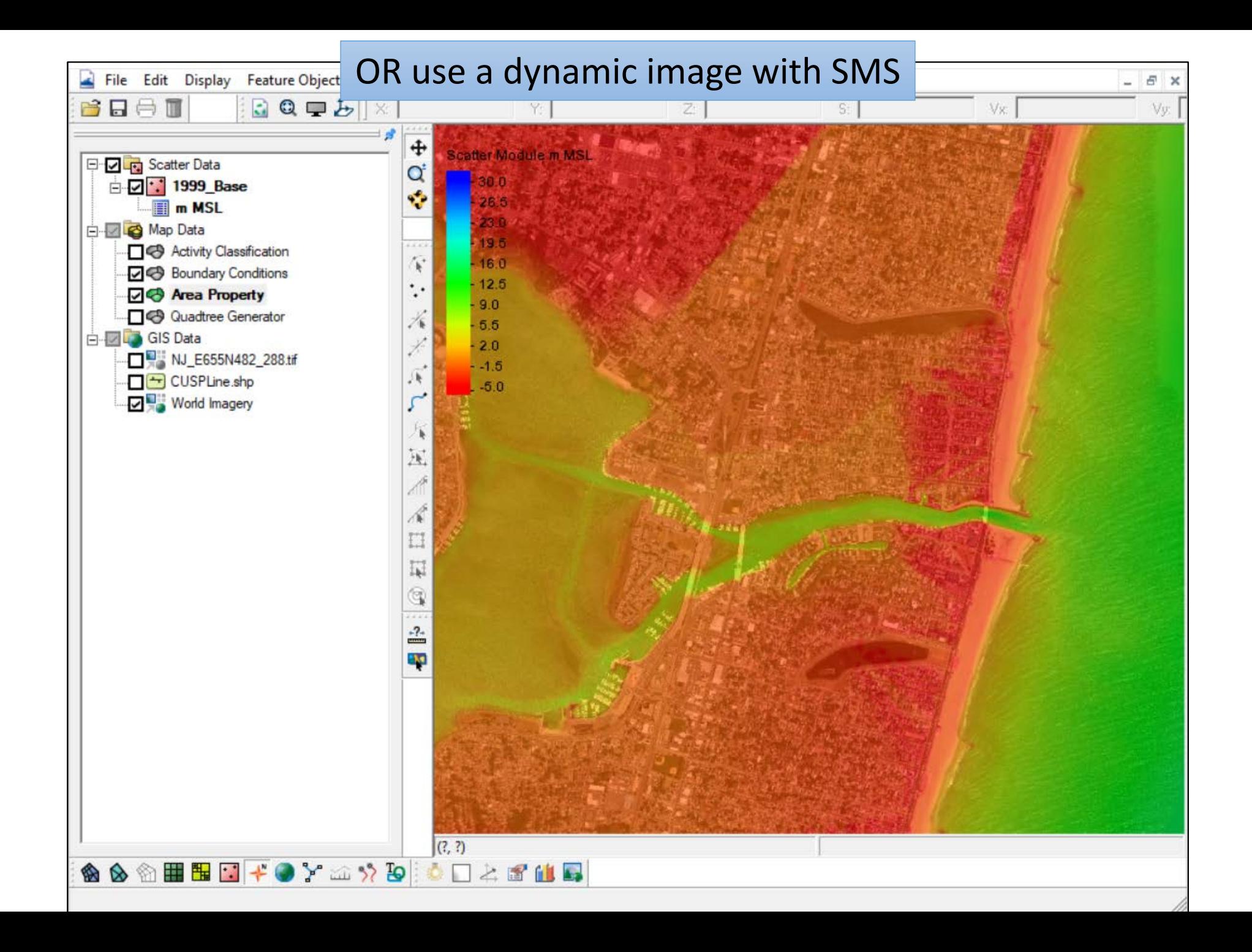

## Quadtree Resolution Areas

Resolution for Telescoping grids is done with polygons. Resolution within each polygon will have a set maximum refinement. There can be a transition region as polygons of different cell sizes interact.

An example of the final resolution map for the Shark River Project is shown to the left.

Each polygon can have a different cell size specified. Special attention is given to areas such as inlet throat, jetties, groins, constrictions of flow in the bay, bridges, etc.

"CMS\_Grid\_Creation\FinalResolution" project

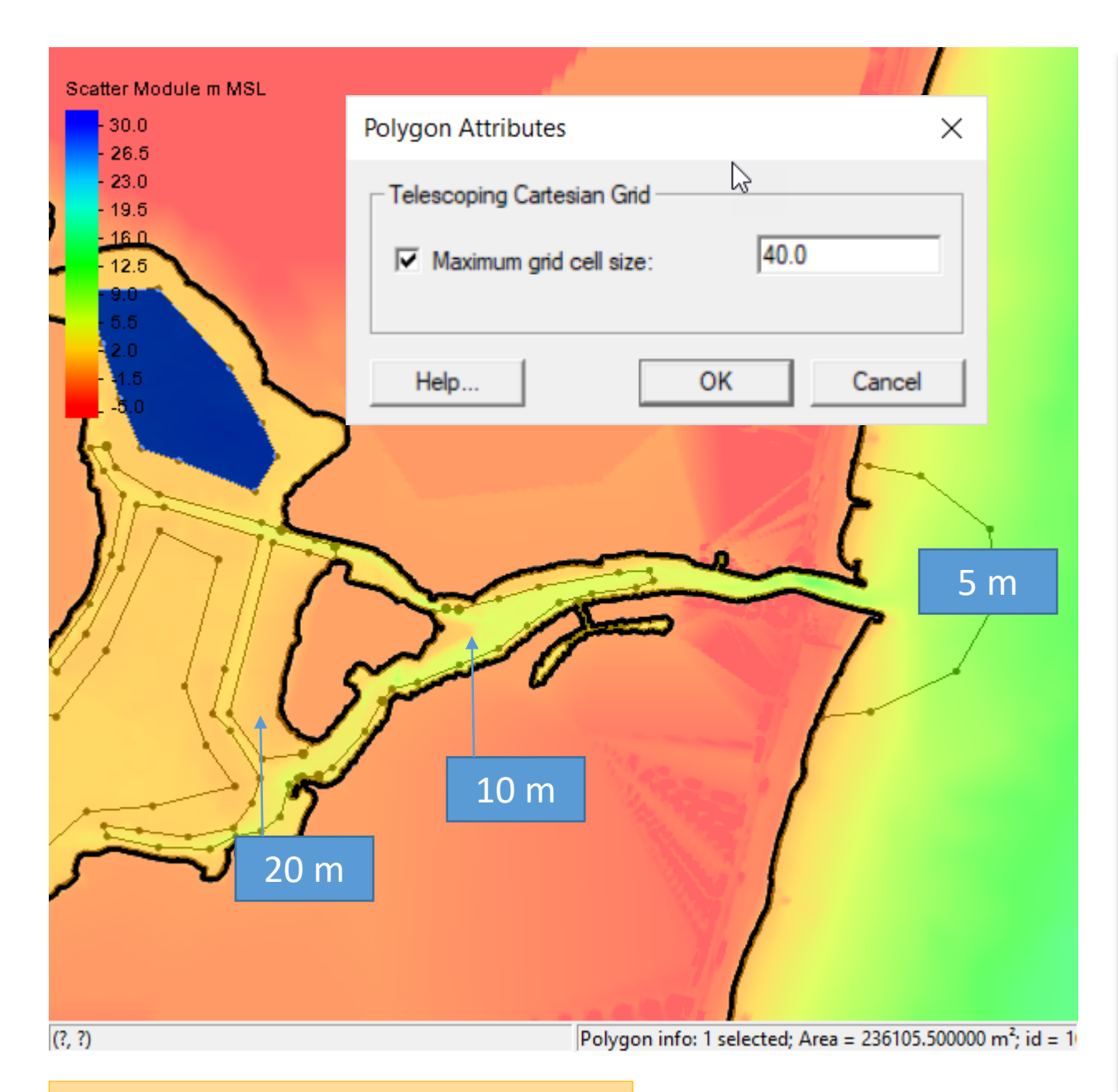

Using the Create Feature Arc tool, create arcs to delineate the areas for resolution. Each zone must form a polygon (no gaps in arcs around the zone).

To set the resolution, click Feature Objects | Build Polygons, select each polygon and right-click and choose attributes.

Check the box named "Maximum grid cell size" and enter a value (units are relative to the horizontal projection).

Example values are shown to the left.

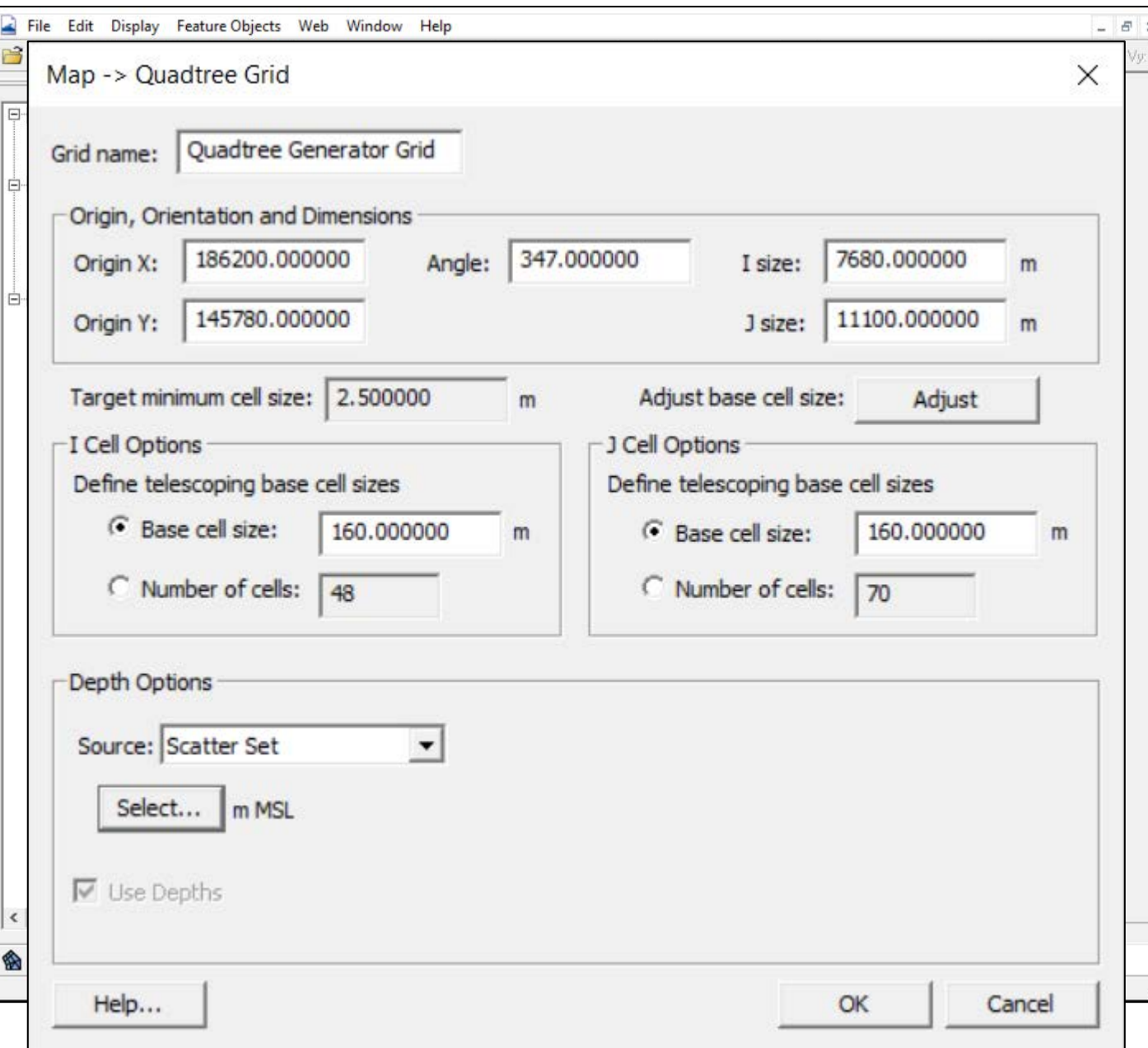

When ready to try to build a grid, SAVE the project first, so you do not lose any work if the program crashes.

Right-click on the Quadtree coverage and choose Convert | Map -> Quadtree Grid

The top part is the same as when the quadtree grid frame was created.

- Enter a maximum (base) cell size for areas where no resolution zones are specified.
- Set the source for the bathymetry to be your scatter point set.
- Click OK and examine the resulting grid.

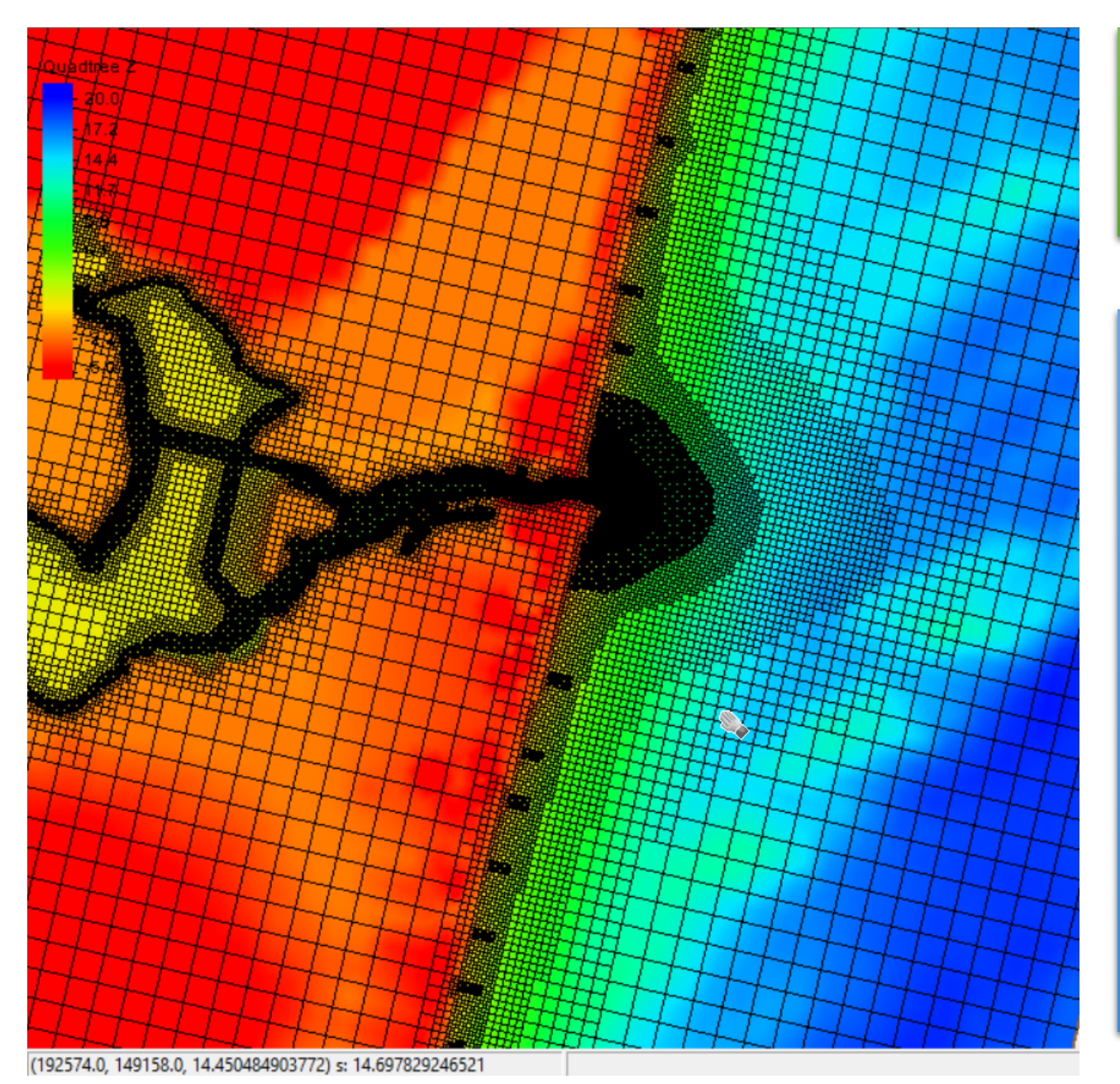

You may need to go into Display Options and show the grid cells to see the resolution.

## Tips for Telescoping Grids:

- Transition of 2-4 cells per cell resolution change (any direction)
- 2. Channels with substantial currents (and transport) should be refined with ~10 cells; main inlet may need closer to 20 cells at flow confluence points.
- 3. Structures with variable morphology (e.g. rubble mound) may need extra resolution around edges
- 4. Resolution may be necessary in areas of rapid wetting/drying (e.g. wetlands) and sediment transport (e.g. nearshore)